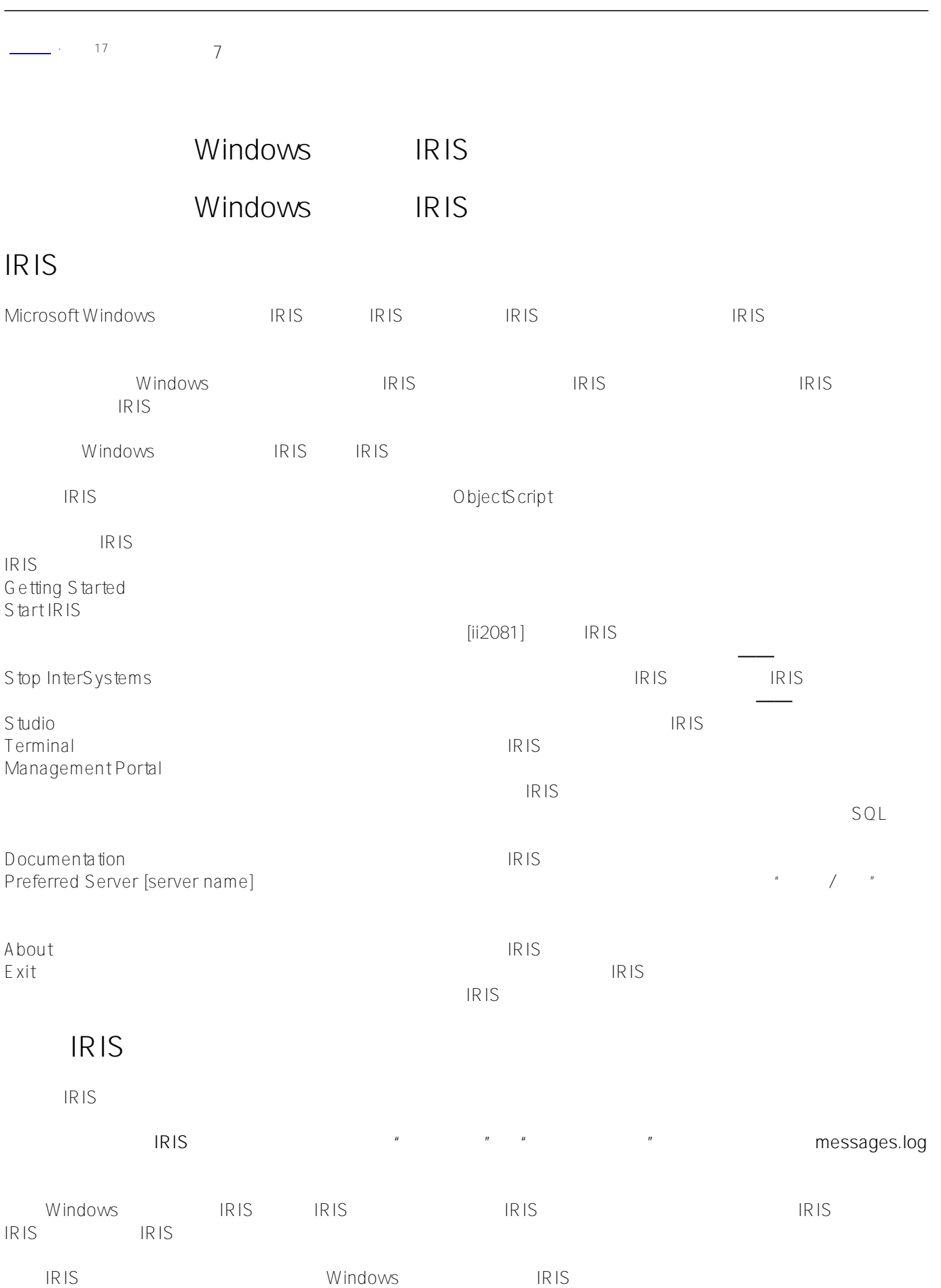

Windows **IRIS** Published on InterSystems Developer Community (https://community.intersystems.com)

IRIS install-dir/bin install-dir/bin iristray.exe 或者,可以从"开始"菜单上"运行"命令的"打开"框中的 install-dir/bin 目录输入这些命令。例如,要从 MyIris\bin MyIris

#### c:\MyIris\bin\iris start iris

**停止 IRIS**

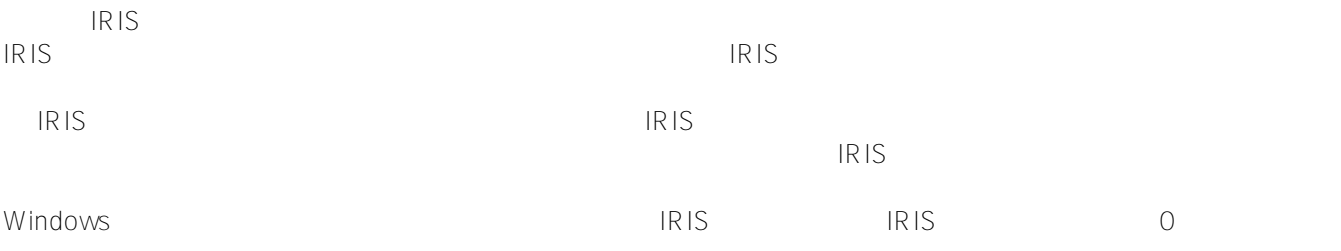

InterSystems Stop IRIS IRIS

## **Stop InterSystems**

Stop InterSystems and IRIS install-dir/bin install-dir/bin install-dir/bin install-dir/bin install-dir/bin install-dir IRIS ARREST ARREST ARREST ARREST ARREST INTERFERING HOMEON INTERFERING INTERFERING Programs IRIS 3. Stop Delete

# **从命令提示符控制 IRIS**

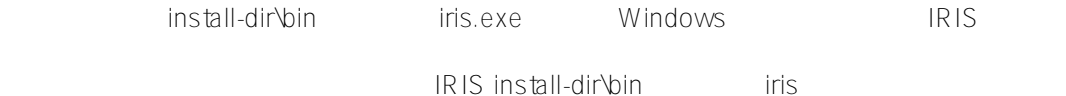

### C:\InterSystems\IRISHealth\bin>iris help

#### usage:

 iris start <instance> [<cpf\_file>] to start instance <instance>, optionally using the specified .cpf file.

 An optional /EmergencyId=Username,Password can be used to start InterSystems IRIS in emergency mode. When the EmergencyId argument is supplied, the system starts up in emergency mode in which only the baseline databases are mounted and access to InterSystems IRIS is governed by InterSystems IRIS login using that username and password. Emergency mode is supplied to give access in the event that privileged users are not available or their password is forgotten. Emergency startup is only available from an administrator account.

 When InterSystems IRIS is started in emergency mode, the IRIS control service is not used. This means that if you log out of Windows, all the InterSystems IRIS processes will immediately exit.

or: iris startnostu <instance>

to start instance <instance> without running ^STU.

- or: iris stop <instance> to shut down instance <instance>.
- or: iris stopnoshut <instance> to shut down instance <instance> without running user shutdown routines.
- or: iris stopstart <instance> to shut down and restart instance <instance>.
- Note: An optional /nofailover argument can be specified for stop, stopnoshut, or stopstart to not trigger a mirror failover.
	- or: iris force <instance> to force down instance <instance>.
	- or: iris [ run OR console OR terminal ] <instance> to run InterSystems IRIS in programmer mode with [ no-device OR console OR terminal ] for \$Principal.
	- or: iris [ run OR console OR terminal ] <instance> <Rou> to run InterSystems IRIS routine <Rou> in application mode with [ no-device OR console OR terminal ] for \$Principal.
	- or: iris [ run OR console OR terminal ] <instance> <Rou> <namespace> to run InterSystems IRIS routine <Rou> in <namespace> in application mode with [ no-device OR console OR terminal ] for \$Principal.
	- or: iris runw <instance> <Rou> [<namespace>] to run InterSystems IRIS routine <Rou> in application mode with no input/output device for \$Principal using the optional namespace. When run from a batch script, iris will wait for the InterSystems IRIS process to terminate before returning. The exit code from the InterSystems IRIS process will be returned by iris.
- Note: An optional /Title="Title string" can specify the console or terminal title bar text.
	- or: iris iristraystart <instance> to start IRISTray for instance <instance>.
	- or: iris iristraystop <instance> to stop IRISTray for instance <instance>.
	- or: iris licmanagerstop <instance> to stop licmanager running in instance <instance>.
	- or: iris all [> outputfile] to list all installed instances.
	- or: iris allw [> outputfile] to list (wide format) all installed instances.
	- or: iris list [<instance>] [> outputfile] to list information about all installed instances or the specified instance.

or: iris qlist [<instance>] [> outputfile]

 to display a quick list of information about all installed instances or the specified instance, in a format suitable for parsing in command scripts. The record for an instance contains fields separated by "^" (carats): Field 1: instance name Field 2: instance directory Field 3: version identifier Field 4: current status for the instance Field 5: configuration file name last used Field 6: SuperServer port number Field 7: WebServer port number Field 8: JDBC Gateway port number Field 9: Instance status (e.g., ok, warn, alert) Field 10: Product name of the instance Field 11: Mirror Member Type (e.g., Failover, Disaster Recovery) Field 12: Mirror Status (e.g., Primary, Backup, Connected) or: iris serverlist [> outputfile] to list information about all defined servers. Note: When [> outputfile] is present, output is redirected to the file instead of being displayed on the terminal. or: iris telnetstop <instance> to stop the InterSystems IRIS TELNET daemon. or: iris telnettrace <instance> to toggle the TELNET trace state. or: iris iristrmdstop <instance> to stop the InterSystems IRIS terminal daemon. Note: iris often displays error information in a message box. You can suppress the message box containing error information by adding "quietly" (without the quotation marks) as the final argument to the iris command. or: iris help [display] to show this help. If display is specified the help is displayed in a browser window. iris help >outputfilename iris intsall-dir\bin

C:\MyIris\bin>iris help>helpinformation

**在命令行上连接到 IRIS**

the second intervals in the second intervals in the second intervals in the second intervals in the second intervals in the second intervals in the second intervals in the second intervals in the second intervals in the se

[#Caché](https://cn.community.intersystems.com/tags/cach%C3%A9)

**URL:**

Windows **IRIS** Published on InterSystems Developer Community (https://community.intersystems.com)

[https://cn.community.intersystems.com/post/%E7%AC%AC%E4%B8%89%E5%8D%81%E4%BA%94%E7%AB%](https://cn.community.intersystems.com/https://cn.community.intersystems.com/post/%E7%AC%AC%E4%B8%89%E5%8D%81%E4%BA%94%E7%AB%A0-%E5%9C%A8-windows-%E4%B8%8A%E4%BD%BF%E7%94%A8-iris%EF%BC%88%E4%BA%8C%EF%BC%89) [A0-%E5%9C%A8-windows-%E4%B8%8A%E4%BD%BF%E7%94%A8-iris%EF%BC%88%E4%BA%8C%EF%BC](https://cn.community.intersystems.com/https://cn.community.intersystems.com/post/%E7%AC%AC%E4%B8%89%E5%8D%81%E4%BA%94%E7%AB%A0-%E5%9C%A8-windows-%E4%B8%8A%E4%BD%BF%E7%94%A8-iris%EF%BC%88%E4%BA%8C%EF%BC%89) [%89](https://cn.community.intersystems.com/https://cn.community.intersystems.com/post/%E7%AC%AC%E4%B8%89%E5%8D%81%E4%BA%94%E7%AB%A0-%E5%9C%A8-windows-%E4%B8%8A%E4%BD%BF%E7%94%A8-iris%EF%BC%88%E4%BA%8C%EF%BC%89)